# **GDB for Board Bring-Up Getting Started Guide**

If you own or are thinking of purchasing a CodeWarrior TAP (http://freescale.com/CWTAP), then this program "GDB Proxy" might be really useful for you.

What the GDB Proxy program does is allow the GDB debugger to communicate with a Freescale target board to perform board bringup activities. This is different from normal GDB debugging, because normally GDB is for debugging applications in a running operating system. In this example, a working operating system is not required.

Since many people are very familiar with GDB, this is why Freescale has added the ability to have GDB as a debugger for board bring-up. This is done by having GDB talk to the CodeWarrior TAP via a program called GDB Proxy.

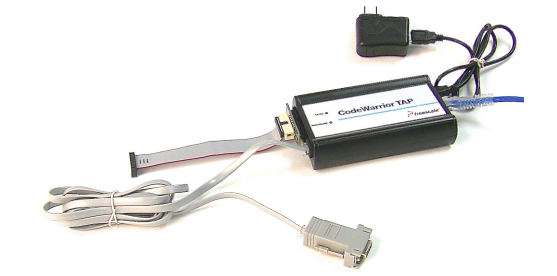

© Freescale Semiconductor, Inc., 2013. All rights reserved.

\_\_\_\_\_\_\_\_\_\_\_\_\_\_\_\_\_\_\_\_\_\_\_\_\_\_\_\_\_\_\_\_\_\_\_\_\_\_\_\_\_\_\_\_\_\_\_\_\_\_\_\_\_\_\_\_\_\_\_\_\_\_\_\_\_\_\_\_\_\_\_

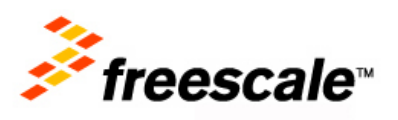

### **IMPORTANT NOTIFICATION REGARDING THE PROGAM (Winter 2012)**

The program you are reading about here is created as a courtesy to our customers. This is based on open source software and the source is available upon request.

We are just now putting in place the ability to get the source freely on an external repository. Along with that we have to work on how to make it easy to build and deploy the program.

It is our sincere hope that you'll join with us and collaborate on the program. Of course we'll work hard to make the program as solid as we can, but rather than delay at all, we thought it would be better to provide the program ASAP to you, even in a BETA-ish form, and ERROR on the side of "availability" over "perfection".

## **Theory of Operation**

The system works like this. Refer to the diagram to help visually see the flow.

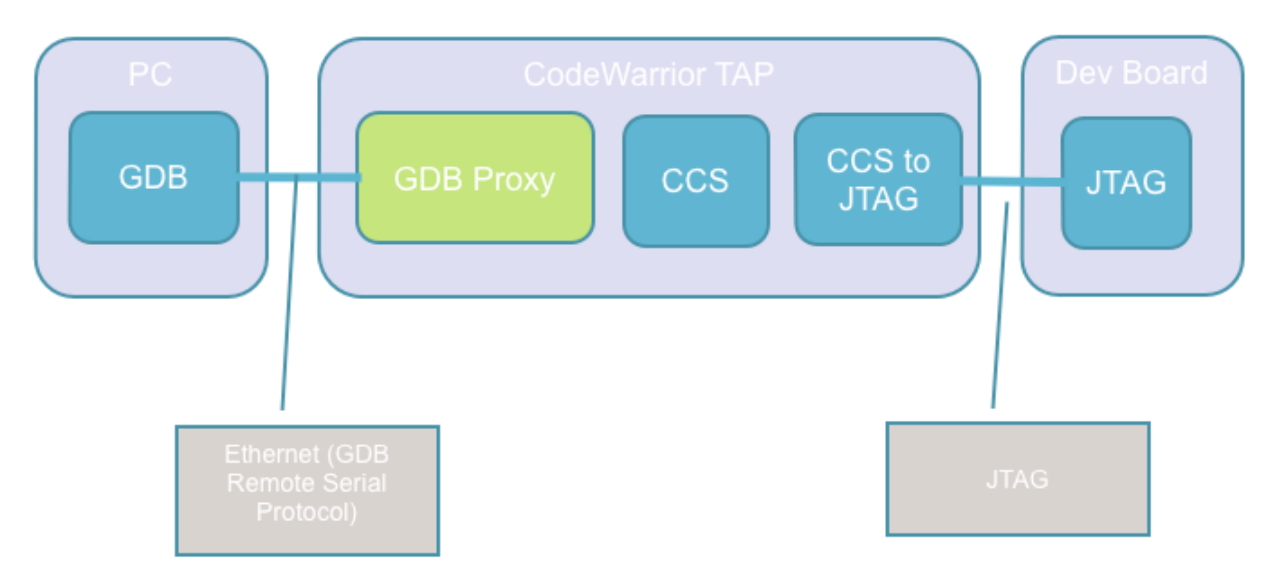

- GDB debugger speaks to the CodeWarrior TAP via a protocol called GDB Remote Serial Protocol.
- GDB Remote Serial Protocol is served via a server program called GDB Proxy inside the CodeWarrior TAP.
- The GDB Proxy then takes GDB Remote Serial Protocol commands and then translates them to CCS commands.
- CCS is the native command server inside the CodeWarrior TAP that knows how to communicate with Freescale targets.
- The CCS commands are then sent to the target device.

• This communications process works in both directions with command results and status flowing from the Freescale target to the GDB debugger via the CCS server and the GDB Proxy server.

## **GDB and other useful basics**

Before you get going, there are some basics which many of you might know, but just in case, we thought we would write it down to be helpful.

For the best GDB debugger experience possible, you need some descriptive information about the target. These are stored in XML files, and are what comprise of the the "Target Configurations". We get these from the CodeWarrior XML files that are already completed and then use an XML transformation script to convert into GDB format. As we do more of these, we'll make them available at http://freescale.com/CWTAP - downloads TAB.

Because the boards will not run through a typical 'boot' process when debugging, you'll also have some files, which initialize the target system so you can run your applications. These are typically files that contain GDB commands and are ran as a script from the GDB command prompt. These are also part of the "Target Configurations" that are supported. Again, as we add more, we will make them available. These files are usually specific to a target board, not just the processor.

You could additionally make more XML files to describe the registers that exist on your board, such as peripherals on auxiliary chips.

#### Host configurations being tested

We believe that the primary development platform for engineers wanting to use GDB for board bringup is Linux. These versions of Linux we have tested with our GDB debugger process for board bring-up. Our primary platform is RedHat but we have spent some time with Ubuntu.

It is likely, but not guaranteed, that what we describe in this paper will work on a different Linux. Please feel free to try it and let us know.

- RedHat version 2.6.18-238.1.1.el5
- Ubuntu version 3.2.0-24-generic

## **Target configurations currently supported**

Below are the target configurations which we have tested our GDB Proxy debugging system as of Nov 2012. You can expect scripts for initializing the board as well as XML that describe the registers in the Freescale processor.

This does not mean that MORE configurations would not work, but it does mean we just have not verified for ourselves OR created the support files to make GDB debugging work OR have not updated this document. Again, the most current information is on http://freescale.com/cwtap.

- P1010 ( $e500v2$ )
- P4080 (e500mc)

## **Where to get a GCC**

The GCC we are speaking about is a GCC compiler that will cross compile from a Linux workstation and create Power Architecture based programs. These programs run on the Freescale target system and not on the probe.

You can find GCC in the Freescale in the Freescale Software Development Kit (SDK) for Power Architecture Linux. It is located here

(http://www.freescale.com/webapp/sps/site/prod\_summary.jsp?code=SDKLINUX). You would select the downloads TAB and pick the download marked a "source ISO". This isn't the exact name since the file would have the version name in it as well.

To install and use the SDK, you'll need to follow the instructions in the SDK. Later on in this document we also have some information that will help with the SDK, but we still recommend learning about the SDK from that package and its information directly.

Commands to use the gcc cross compiler:

#### bitbake gcc-cross

For p4080 gcc will be in this dir :

<[base directory for your development]/QorIQ-SDK-V1.2-20120614 yocto/build\_p4080ds\_release/tmp/sysroots/i686-linux/usr/bin/ppce500mc-fsl-linux?

## **Where to get a GDB**

This GDB will run on your HOST Linux system, not your target system. This GDB will communicate with the CodeWarrior TAP via GDB Proxy to perform the unique board bring-up activities.

Typically, you can get this GDB from Freescale in the Freescale Software Development Kit (SDK) for Power Architecture Linux mentioned earlier in this short document.

We made 1 or 2 small modifications to that SDK version 1.2 GDB program to make it work just a little bit better for board bring-up. One change in particular was to have GDB delay its reading of stack values later in its work list.

The procedure for getting GDB going is detailed here :

• GDB could be built with QorIQ SDK 1.2 (yocto). The two "source" commands here should be ran before building GCC or GDB.

```
source ./fsl-setup-poky -m p4080ds 
or 
source ./fsl-setup-poky -m p1010rdb
```
You can find GDB in the same directory as gcc in QorIQ SDK : <[base directory for your development]/QorIQ-SDK-V1.2-20120614-yocto/build\_p4080ds\_release/tmp/sysroots/i686 linux/usr/bin/ppce500mc-fsl-linux

Then apply lr patch

```
bitbake gdb-cross -c clean 
            cp gdb-7.3-lr-fix.patch <sdk 1.2 dir>/QorIQ-SDK-V1.2-
            20120614-yocto/./meta-fsl-ppc/recipes-
            devtools/gdb/files/gdb-7.3-lr-fix.patch 
Add this patch in this file ./meta-fsl-ppc/recipes-devtools/gdb/gdb-fsl.inc 
SRC_URI_append_fsl = "file://gdb-7.4.1-e500mc-disssemble-fix.path file://gdb-7.3-lr-fix.patch" 
           bitbake gdb-cross -c patch 
           bitbake gdb-cross
```
## **Where to get XML files with register information**

- Freescale.com/CWTAP and then click on downloads TAB
- This will either be in a download that has lots of GDB technology OR we might put it in an XML/init file ONLY download specific to the chip and board.
- Just look for your Freescale processors model number and you should find what you need.

## **Where to get latest CCS**

Freescale.com/CWTAP – Then select the "Downloads" TAB. We'll have the latest version available for download and clearly marked as the CCS program for downloading.

## **How to update CWTAP with latest CCS**

The primary method to do this is to run the CCS program. CCS will then make contact with the probe and update the probe with the new program. By updating, the new program is placed into the CodeWarrior TAP's flash memory.

Connect CCS to CWTAP (config cc <cwtap name or ip>; show cc)

For more information on the CodeWarrior TAP, visit Freescale.com/CWTAP. You will find the users manual for download on the "Downloads" TAB.

## **How to build an elf file**

There are numerous examples on how to do this. There is nothing special about building an ELF file for loading into the target due to GDB debugging with the CodeWarrior TAP. The notes here are simply to help point you in the correct direction.

- An example for p1010 and p4080 is provided in the GDB download package found on Freescale.com/CWTAP – on the downloads tab.
- To run the downloadable examples, users will need gcc, and lcf lib files. The heritage of the files is from the CodeWarrior Development Studio.

## **How to launch the GDB and load the ELF File**

This is the key information on how to perform your first GDB bare board debugging session with our example files. We tend to use the "ddd" debugger because we think it makes life a little bit easier.

• Run gdb commands from p1010\_demo.gdb or p4080\_demo.gdb to load elf file, set breakpoint at main() etc.

### **Troubleshooting**

- The probe reboots very fast the most effective way to restart GDB Proxy and CCS is to simply reboot the probe by cycling power.
- Pay particular attend to whether or not the "target remote" gdb command is successful. If it is, then gdb is connected to the GDB Proxy program (gdbproxy) and the monitor commands should now be available.
- get\_probe\_status monitor command prints the status. Here is an example status. All of the lines should indicate a proper connection.

```
(gdb) mon get_probe_status 
Connected to gdbserver FSL021352:2345 
Connected to CCS fsl021352.am.freescale.net:41475 
Connected to probe fpga 
Connected to target p1010
```
### **How to install sdk1.2 and build gcc-cross and gdb-cross**

Download QorIQ-SDK-V1.2-SOURCE-20120614-yocto.iso from http://www.freescale.com/webapp/sps/site/prod\_summary.jsp?code=SDKLINUX As root

```
$ mount -o loop QorIQ-SDK-V1.2-SOURCE-20120614-yocto.iso 
<tmp dir> 
$ exit 
$ cd <tmp dir> 
$ ./install
```
Give path as requested, for example /opt/fsl/sdk12

As root

```
$ umount <tmp dir> 
$ exit
```
Binary images (for example SDK V1.2 e500mc Binary ISO) could be installed to the same directory (for example /opt/fsl/sdk12) to save time when building toolchain. Binary images are installed the same way.

```
$ cd /opt/fsl/sdk12/QorIQ-SDK-V1.2-20120614-yocto 
$ ./scripts/host-prepare.sh
```
Add "root ALL" line if you get this message:

```
--------------- 
"To configure this, as root using the command 
"/usr/sbin/visudo", 
and add the following line in the User privilege section:" 
root ALL = NOPASSWD: /usr/bin/yum 
-----------------
```
Python 2.6 is required for sdk 1.2.

Install missing packages if needed and run ./scripts/host-prepare.sh again. Keep doing this till you get the message

> "Nothing to do Done. You're ready to go with Yocto build now"

Set up the environment for your target, for example for p4080ds

 **GDB for Board Bring-Up Getting Started Guide, Rev. 0** 

\$ source ./fsl-setup-poky -m p4080ds -j 8 -t 8

Please check your host info (cat /proc/cpuinfo) to specify number of jobs and threads.

If the command above passes, you get a message

Configuring for p4080ds board type

Run the following commands to start a build:

```
 bitbake fsl-image-minimal 
   bitbake fsl-image-lsb-sdk 
   bitbake fsl-image-kvm 
   bitbake fsl-image-core 
   bitbake fsl-image-flash 
   bitbake fsl-image-full
```
To return to this build environment later please run:

```
source /opt/fsl/sdk12/QorIQ-SDK-V1.2-20120614-yocto/fsl-
setup-poky -m p4080ds
```
Otherwise sdk 1.2 will report which other dependencies have to be installed. In most cases the required packages have to be installed with root access.

After the "source ./fsl-setup-poky" command the current directory becomes build <target> release, for example /opt/fsl/sdk12/QorIQ-SDK-V1.2-20120614-yocto/build\_p4080ds\_release.

Now you can build gcc-cross

\$ bitbake gcc-cross

On 64bit linux machine gcc-cross for e500mc (powerpc-fsl-linux-gcc) would be in this directory:

/opt/fsl/sdk12/QorIQ-SDK-V1.2-20120614-yocto/build\_p4080ds\_release/tmp/sysroots/x86\_64 linux/usr/bin/ppce500mc-fsl-linux

With sdk 1.2 the user has to install gdb-7.3-lr-fix.patch patch for gdb. This patch will be available in future sdk releases.

From /opt/fsl/sdk12/QorIQ-SDK-V1.2-20120614-yocto/build\_p4080ds\_release

\$ bitbake gdb-cross -c clean

Copy gdb-7.3-lr-fix.patch patch (available in example tarball) to recipes directory

 **GDB for Board Bring-Up Getting Started Guide, Rev. 0**

```
$ cp <path to patch>/gdb-7.3-lr-fix.patch 
/opt/fsl/sdk12/QorIQ-SDK-V1.2-20120614-yocto/meta-fsl-
ppc/recipes-devtools/gdb/files/gdb-7.3-lr-fix.patch
```
Edit /opt/fsl/sdk12/QorIQ-SDK-V1.2-20120614-yocto/meta-fsl-ppc/recipes-devtools/gdb/gdb-fsl.inc and add "file://gdb-7.3-lr-fix.patch" to SRC\_URI\_append\_fsl variable :

```
SRC_URI_append_fsl = " file://gdb-7.4.1-e500mc-disassemble-
fix.patch \ 
                        file://gdb-7.3-lr-fix.patch"
```
Patch gdb

\$ bitbake gdb-cross -c patch

Build gdb

\$ bitbake gdb-cross

gdb executable will be in the same directory as cross gcc: /opt/fsl/sdk12/QorIQ-SDK-V1.2-20120614 yocto/build\_p4080ds\_release/tmp/sysroots/x86\_64-linux/usr/bin/ppce500mc-fsl-linux

### **Debugging with GDB**

Download the example

\$ cd <example\_dir>/gcc\_build\_elf/p4080

Change GCC\_PATH in Makefile to point to gcc directory, for example

GCC\_PATH = /opt/sdk12/QorIQ-SDK-V1.2-20120614 yocto/build\_p4080ds\_release/tmp/sysroots/i686-linux/usr/bin/ppce500mc-fsl-linux

```
$ make clean 
$ make
```
Check if the p4080-core0.elf has been built.

\$ cd ../../bin

Write correct CWTAP IP addess in p4080\_init.gdb.

"cp4080\_1.am.freescale.net" has to be replaced in three places.

Port 2345 is a default for for gdbproxy.

You can run ddd with gcc-cross, for example

```
ddd --debugger /opt/fsl/sdk12/QorIQ-SDK-V1.2-20120614-
yocto/build_p4080ds_release/tmp/sysroots/x86_64-
linux/usr/bin/ppce500mc-fsl-linux/powerpc-fsl-linux-gdb &
```
Enter GDB commands from p4080\_demo.gdb at GDB prompt

```
(gdb) source p4080_init.gdb 
(gdb) directory ../gcc_build_elf/p4080/Source 
(gdb) file ../gcc_build_elf/p4080/p4080-core0.elf 
(gdb) load 
(gdb) b main 
(gdb) c 
(gdb) s 
(gdb) s 
(gdb) n 
(gdb) delete 
(gdb) file 
(gdb) kill
```
#### Example of GDB log

----------------------

```
(gdb) source p4080_init.gdb 
Loading basic powerpc register info 
Connecting to proxy 
0x00000000 in ?? () 
Kill the program being debugged? (y or n) [answered Y; input
not from terminal] 
Loading e500mc register info 
Delete all memory regions? (y or n) [answered Y; input not 
from terminal] 
Connecting to proxy 
0x00000000 in ?? () 
p4080 
Connecting to probe and target 
Connected to CCS 
Connected to probe fpga 
Connected to target p4080 
p4080 
24902 
Reset
```

```
Read registers 
Print ccsrbar 
$1 = 0xfe000000Create ccsr memory region 
Delete all memory regions? (y or n) [answered Y; input not 
from terminal] 
Using user-defined memory regions. 
Num Enb Low Addr High Addr Attrs 
2 y 0x00000700 0x00000704 rw nocache 
1 y 0xfe000000 0xfeffffff rw nocache 
Set SAP memory access 
sap 
Set RCPM_CTBHLTCR 
BRRL - enable all cores 
Creating TLB entry for CCSR space 
Creating TLB entry for LB 
Creating TLB entry for PEX1/2 
Creating TLB entry for PEX3 
Creating TLB entry for PEX3 
Creating TLB entry for PEX I/0 
Creating TLB entry for PEX I/0 
Creating TLB entry for DDR 0x00000000 - 0x3FFFFFFF
Creating TLB entry for DDR 0 \times 40000000 - 0 \times 7FFFFFFFF
Creating TLB entry for BMAN 
Creating TLB entry for QMAN 
Creating TLB entry for QMAN 
Creating TLB entry for BMAN 
Initializing interrupt vectors 
Writing branch at program exception 
Creating Local Access Windows 
DDR1 Controller Setup 
Wait for DRAM data initialization 
LBC Controller Setup 
Serial RapidIO - enable timeouts 
Setting ijam memory access 
ijam 
Delete all memory regions? (y or n) [answered Y; input not 
from terminal] 
Initialization complete 
(gdb) directory ../gcc_build_elf/p4080/Source 
Source directories searched: 
/home/testfarm/br/gdb_version_4/bin/../gcc_build_elf/p4080/S
ource:$cdir:$cwd 
(gdb) file ../gcc_build_elf/p4080/p4080-core0.elf 
A program is being debugged already. 
Are you sure you want to change the file? (y or n) y
```

```
Reading symbols from 
/home/testfarm/br/gdb_version_4/gcc_build_elf/p4080/p4080-
core0.elf...done. 
(gdb) load 
Loading section .intvec, size 0x15dc lma 0x0 
Loading section .text, size 0x71964 lma 0x100000 
Loading section libc freeres fn, size 0x1084 lma 0x171970
Loading section .rodata, size 0x17cbc lma 0x1729f8 
Loading section __libc_subfreeres, size 0x2c lma 0x18a6b4 
Loading section __libc_atexit, size 0x4 lma 0x18a6e0 
Loading section .data, size 0x6d0 lma 0x18a6e8 
Loading section .tdata, size 0x10 lma 0x18adb8 
Loading section .eh_frame, size 0x3174 lma 0x18adc8
Loading section .gcc_except_table, size 0x1c3 lma 0x18df3c 
Loading section .got2, size 0x44 lma 0x18e0ff 
Loading section .dtors, size 0x4 lma 0x18e144 
Loading section .got, size 0x10 lma 0x18e148 
Loading section .sdata, size 0x98 lma 0x18e158 
Start address 0x100064, load size 587703 
Transfer rate: 59 KB/sec, 12504 bytes/write. 
(gdb) b main 
Breakpoint 1 at 0x1001d8: file Source/main.c, line 72. 
(gdb) c 
Continuing. 
Program received signal SIGINT, Interrupt. 
main () at Source/main.c:72 
72 int i =0; 
(gdb) s 
s74 FibonacciRecursion();
(gdb) s 
Program received signal SIGINT, Interrupt. 
FibonacciRecursion () at Source/main.c:265 
265 int i = 0, n = 0;(gdb) n 
270 for(i=0;i<kMaxFibonacciForLoopExecutions;i++) 
(gdb) delete 
Delete all breakpoints? (y or n) y 
(gdb) file 
A program is being debugged already. 
Are you sure you want to change the file? (y or n) y 
No executable file now.
```

```
Discard symbol table from 
`/home/testfarm/br/gdb_version_4/gcc_build_elf/p4080/p4080-
core0.elf'? (y or n) y 
No symbol file now. 
(gdb) kill 
Kill the program being debugged? (y or n) y 
(gdb) 
The program is not being run.
```
## **5 Revision History**

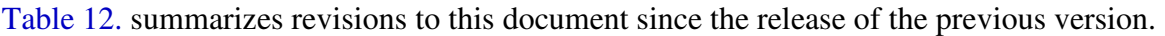

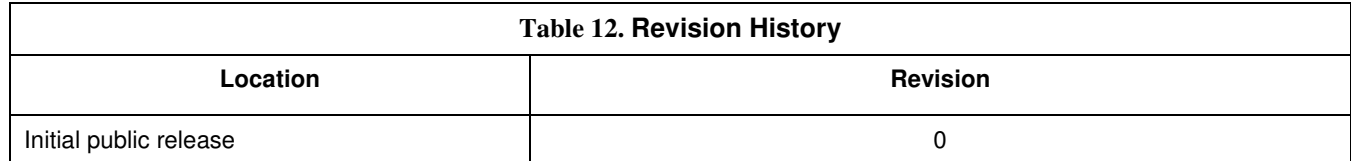

#### **How to Reach Us:**

**Home Page:**  freescale.com

#### **Web Support:**

freescale.com/support

Information in this document is provided solely to enable system and software implementers to use Freescale products. There are no express or implied copyright licenses granted hereunder to design or fabricate any integrated circuits based on the information in this document.

Freescale reserves the right to make changes without further notice to any products herein. Freescale makes no warranty, representation, or guarantee regarding the suitability of its products for any particular purpose, nor does Freescale assume any liability arising out of the application or use of any product or circuit, and specifically disclaims any and all liability, including without limitation consequential or incidental damages. "Typical" parameters that may be provided in Freescale data sheets and/or specifications can and do vary in different applications, and actual performance may vary over time. All operating parameters, including "typicals," must be validated for each customer application by customer's technical experts. Freescale does not convey any license under its patent rights nor the rights of others. Freescale sells products pursuant to standard terms and conditions of sale, which can be found at the following address: freescale.com/SalesTermsandConditions.

Freescale, the Freescale logo, AltiVec, C-5, CodeTest, CodeWarrior, ColdFire, C-Ware, Energy Efficient Solutions logo, Kinetis, mobileGT, PowerQUICC, Processor Expert, QorIQ, Qorivva, StarCore, Symphony, and VortiQa are trademarks of Freescale Semiconductor, Inc., Reg. U.S. Pat. & Tm. Off. Airfast, BeeKit, BeeStack, ColdFire+, CoreNet, Flexis, MagniV, MXC, Platform in a Package, QorIQ Qonverge, QUICC Engine, Ready Play, SafeAssure, SMARTMOS, TurboLink, Vybrid, and Xtrinsic are trademarks of Freescale Semiconductor, Inc. All other product or service names are the property of their respective owners. The Power Architecture and Power.org word marks and the Power and Power.org logos and related marks are trademarks and service marks licensed by Power.org. The ARM Powered Logo is a trademark of ARM Limited.

© Freescale Semiconductor, Inc. 2013. All rights reserved.

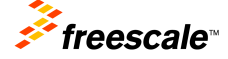